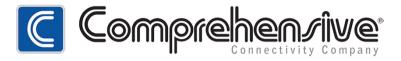

# HDMI to HDMI 4Kx2K Scaler Converter Box CSC-4KHD

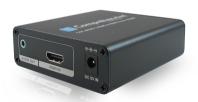

**User Manual** 

Thank you for purchasing this product. For optimum performance and safety, please read these instructions carefully before connecting, operating or adjusting this product. Please keep this manual for future reference.

#### Introduction

The HDMI to HDMI 4Kx2K Scaler Converter is a universal converter for HDMI input to HDMI 4Kx2K@60Hz output. The scaler up/down conversion in this module employs black/white level expansion, color transition improvement, dynamic range expansion, blue stretch, auto-detect and auto-convert HDMI to HDMI output.

#### **Features**

- 1. No need to install drivers, portable, flexible, plug and play.
- 2. Provide advanced signal processing with great precision, colors, resolutions, and details.
- Support scaler up, scaler down digital signal process.
- Support multi- HDMI input formats.
- 5. Support HDMI 4Kx2K@60Hz, 4Kx2K@30Hz,1080p@60Hz or 720p@60Hz output.

#### Ver1.2 Page1

## **Package**

1. HDMI to HDMI 4Kx2K Scaler Converter 1 pcs

2. 5V1A DC Power Supply Adaptor 1 pcs

3. Operation Manual 1 pcs

# **Specification**

Input ports: 1x HDMI, 1 x Min- USB

Output ports: 1xHDMI, 1xEarphone

Dimensions(mm): 93(D)x84(W)x28(H)

Wight (g): 155g

HDMI input resolution: 480i to 4Kx2K@30Hz

HDMI output resolution: 4Kx2K@60Hz, 4Kx2K@30Hz, 1080P@60Hz, 720P@60Hz

DVI output resolution: 1080P@60Hz,720P@60Hz

Operating Temperature  $0^{\circ}\text{C} \sim 40^{\circ}\text{C} / 32^{\circ}\text{F} \sim 104^{\circ}\text{F}$ 

Ver1.2 Page2

Storage Temperature  $-20^{\circ}\text{C} \sim 60^{\circ}\text{C} / -4^{\circ}\text{F} \sim 140^{\circ}\text{F}$ 

Elative Humidity 20 ~ 90% RH (Non-condensing)

Power Consumption (Max) 3.5W

ESD Protection Human Body Model:

± 8kV (air-gap discharge)

 $\pm \; 4kV \; (contact \; discharge)$ 

## **Operation Controls and Functions**

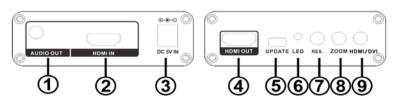

Ver1.2 Page3

- AUDIO output: These slot is where you connect to the audio amplifier with 3.5mm earphone cable
- 2. **HDMI input:** These slot is where you connect the HDMI source output from DVD, PC or Laptop.
- 3. **DC 5V IN:** Connect the 5V DC power supply into the Converter.
- 4. **HDMI OUT:** The HDMI OUT connect to HDMI equipped TVs or monitors.
- 5. **UPDATE:** System software update.
- 6. **Power LED:** This red LED illuminate when the device is connected with power supply.
- 7. **Resolution Button:** Press this button to select the output resolution.
- 8. **ZOOM Button:** Press this button the scaling of the output picture.
- 9. **DVI/HDMI Button:** Press this button to select DVI or HDMI output.

NOTE: When select DVI output, the output resolution of 1080p or 720p.

### **□** Connection and Installation

- 1. Connect a source such as a PC to the Converter HDMI input.
- 2. Connect the audio signal via the 3.5mm earphone cable.
- 3. Connect a display such as a monitor, TV or Projector to the HDMI output on the Converter.
- 4. Power on the device and display.

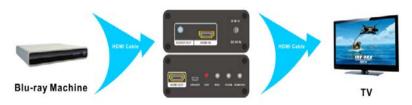